## **Warum** *Academia.edu***? Eine Gebrauchsanweisung**

## Jan Söffner (Köln)

zusammenfassung: Dieser Beitrag stellt die Internetplattform*Academia.edu* für den Gebrauch deutschsprachiger Romanisten vor.

[schlagwörter:](#page--1-0) Academia.edu; digitale Forschungsvernetzung; internationale Sichtbarkeit

Eine der angenehmeren Seiten von Internet-Communities ist, dass sie das ungehemmte Ausleben des eigenen Narzissmus in immer neue Formen gelebter Brüderlichkeit verwandelt haben. Die *akademische* Ausprägung dieser neuen Kultur scheint vielen Romanisten noch wenig bekannt zu sein, oder sie wird zumindest nicht angemessen geschätzt – was der öffentlichen und internationalen Wahrnehmung unserer Disziplin nicht unbedingt förderlich ist. Daher möchte ich eine von Studierenden bis zu Professorinnen und Professoren offenstehende Plattform im Folgenden kurz vorstellen.

Es handelt sich dabei um *Academia.edu*, und ich habe dieses Soziale Netzwerk ausgewählt, weil es den Realitäten geistes- und kulturwissenschaftlicher Fächer besser gerecht wird als sein wichtigster Konkurrent – das eher naturwissenschaftlich ausgerichtete *ResearchGate*. Letzteres steht Geisteswissenschaftlern zwar ebenfalls offen, ist aber vorwiegend auf in Online-Journals veröffentlichte Artikel konzentriert und hält nach, wie oft diese Artikel sich gegenseitig zitieren. Da der gängige Publikationsmodus deutscher Romanisten ein anderer ist, gibt meinesgleichen auf dieser Plattform ein erzwungenermaßen eher klägliches Bild ab, was nicht der Sinn einer Empfehlung sein sollte. Die europäische Plattform *iversity.org* fristet indes mit ihren ca. 600.000 Nutzern (gemessen an den ca. 25 Millionen Users von *Academia.edu* – bis zum Erscheinungsdatum dieses Aufsatzes könnten es vielleicht schon 30 Millionen sein) ein Nischendasein und ist in puncto Aufmerksamkeit, Sichtbarkeit und internationaler Vernetzung weitaus weniger lohnend.

⁰ Für wertvolle Hinweise im Diskussionsforum danke ich Paul Richard Blum, Simon Kroll, Steffen Schneider und Alina Timofte. Vor allem aber danke ich Kai Nonnenmacher für die Anregung, Unterstützung, Begleitung und Geduld.

Zu welchem Zweck lässt sich *Academia.edu* also nutzen? Da ich selbst vor nicht einmal fünfzehn Monaten ein vollkommen ahnungsloser Novize war, stelle ich mir einen ebensolchen als Leser dieses Textes vor und beginne bei null, d.h. beim Vergleich mit bekannten Plattformen aus dem außerakademischen Bereich. Verwenden lässt sich *Academia.edu* zunächst einmal als eine Art akademisches *LinkedIn*: Man generiert eine eigene Seite und hinterlässt dort ein Profil, stellt – wenn man möchte – einen Lebenslauf ein, und wählt ein hübsches Bild aus. Der Normalfall ist ein fröhliche Privatheit suggerierendes Foto. Aber auch selbstparodierende Grimmassen sind erlaubt – oder Urlaubsfotos, auf denen der jeweilige Wissenschaftler kaum besser zu erkennen ist als Caspar David Friedrichs "Mönch am Meer". Man kann auch ein nettes Stillleben hochladen oder die Fotooption leer lassen. Jedenfalls sollte man bei der Auswahl bedenken, dass diese Seite – wie eine *LinkedIn*-Seite – leicht zu ergooglen ist (das ist ja ihr Zweck); und zwar auch von künftigen Arbeitgebern.

Ebenfalls ähnlich wie bei *LinkedIn* vernetzt man sich nun mit Kollegen, indem man ihnen, folgt' und darauf hofft, dass sich dabei eine gewisse Gegenseitigkeit ergibt. Manche neuen Nutzer scheinen sich nächtelang von Profil zu Profil klicken, in dem offenkundigen Versuch, sich mit möglichst allen 25 Millionen Usern zu vernetzen. Aber man sollte – bevor man es ihnen gleichtut – bedenken, dass das Profil der eigenen Seite sowohl die Zahlen von *Followers* als auch diejenigen des eigenen *Following* anzeigt – und gibt das eigene Profil her, dass man zwar nur 6 *Followers* hat, selbst aber im Gegenzug 9.576 Akademikern folgt, dann spiegelt die Seite keine rechte Eminenz aus. Es empfiehlt sich daher, zunächst einmal Kollegen und Bekannten zu folgen, da diese das ungeschriebene Gebot der Gegenseitigkeit am willigsten befolgen werden. Um dies zu tun, bietet *Academia.edu* ein Suchfenster an, in das man Namen oder auch Forschungsfelder (dazu später) eintragen und so das Netzwerk durchsuchen kann. Die Seite wird Ihnen auch anbieten, das Adresskonto eines E-Mail-Accounts oder einer*facebook*-Adresse zu durchstöbern, was aber, vom Datenschutz her gesehen, etwas heikel ist und zudem oft auch gar nicht erst funktioniert. Sie werden fortan über jede Neuerung auf den Seiten, denen Sie folgen, informiert, und so bleiben Sie in Kontakt mit Kollegen und werden kontinuierlich aneinander erinnert – wodurch sich die Plattform auch als eine Art akademisches *Stayfriends* nutzen lässt.

In einem zweiten Schritt empfiehlt es sich, denjenigen Wissenschaftlern zu folgen, deren Arbeit man besonders schätzt, und auch in deren *Follower*- Listen zu stöbern: Dort findet man oft leicht Wissenschaftler, deren Arbeit interessant genug ist, um ihnen zu folgen und damit den ersten Schritt zu einer breiteren Vernetzung zu tun. Auch lohnt es sich, die Seiten derjenigen Wissenschaftler anzusehen, die man findet, wenn man die eigenen Interessensgebiete durchsucht. Ergibt sich irgendwann eine gewisse Bekanntheit, werden sich umgekehrt auch interessierte Unbekannte zu den eigenen *Followers* gesellen, und so bildet sich rasch ein oft überraschend großes Netz an teils wertvollen Kontakten, die sich leicht ausbauen lassen. Es gibt dabei die Möglichkeit, anderen Nutzern Textmessages zu schicken – und haben sie einen Lebenslauf eingestellt, dann findet sich dort auch meist die E-Mail-Adresse.

Die eigentliche Stärke von*Academia.edu* gegenüber *Stayfriends*und *LinkedIn* ist aber eine andere, die wiederum eher an die akademische Variante einer Bloggerplattform wie *WordPress* erinnert. Denn man folgt den Wissenschaftlern auch auf eine ähnliche Weise, wie man einem Blog folgt, und wird darauf aufmerksam gemacht, was sie selbst auf der Plattform einstellen oder empfehlen. Bei wechselseitigem Following wird man zudem leicht in Diskussionsforen eingeladen, wo es sich über ihre unveröffentlichten Beiträge diskutieren lässt (natürlich kann man sie umgekehrt auch zur Diskussion über die eigenen Aufsätze einladen). Außerdem – und auch dies erinnert an *WordPress* – lässt sich ein Profil eigener Interessen und Themen erstellen. Beides ist insofern wichtig, als es einem erlaubt, auf sehr einfache Weise in den Bereichen der eigenen Forschung am Ball zu bleiben, denn schließlich wird man kontinuierlich über einen guten Teil aller neuen Veröffentlichungen in dem eigenen Interessengebiet informiert: Ein ständig aktualisierter und personalisierter *News Feed* (zu finden unter dem "Home"-Button – s. Abb. [1\)](#page-6-0) zeigt kontinuierlich an, was sich in der Community tut.

Anders als auf *WordPress* schreibt man natürlich keine Blogs, sondern postet alle möglichen wissenschaftlichen Materialien: Aufsätze, Bücher, Vorträge, Rezensionen, Buchankündigungen, Tagungsankündigungen, Calls for Papers oder auch Materialien aus eigenen Lehrveranstaltungen. Beim Hochladen dieser Beiträge wird man nach den Interessensgebieten gefragt, denen die Texte zuzuordnen sind. Das ist ein wichtiger Moment, denn hier legt man das plattforminterne Verbreitungsgebiet fest. Wer sich bloß einen kleinen Zirkel von Spezialisten als Leser vorstellen kann, hat zu wenig Phantasie, um hierbei erfolgreich zu sein: Das Interessengebiet , Choderlos de Laclos' z.B. hat nur einen Follower. Wenn Sie sich auf dieses Interessengebiet

beschränken, könnte es gut sein, dass dieser Forscher Ihren Aufsatz liest. Aber sonst niemand. , Les Liaisons dangereuses' hat drei Followers, , Laclos' immerhin schon zehn – aber auch das ist nicht sonderlich überzeugend. Daher sollten Sie nicht vergessen, dass Forscher aus den verschiedensten Disziplinen und aus den noch verschiedensteren Gründen an Ihrem Aufsatz interessiert sein könnten. Seien Sie also ein bisschen kreativ und wählen Sie auch , Epistolary Literature' (knapp 400 Followers), , 18th Century' (knapp 2.000), ,French Literature' (über 10.000), wenn es passt: ,Gender and Sexuality' (knapp 67.000), oder was Ihnen sonst noch einfällt: Irgendwer unter den zusammengerechnet knapp 80.000 Wissenschaftlern wird an der Fragestellung Ihres Beitrags sehr interessiert sein. (Abgesehen davon bitte ich Sie als Autor eines Aufsatzes zu den *Liaisons dangereuses* im Namen der Romanistik: Seien Sie ein Held und folgen Sie dem einsamen Laclos-Experten nach!)

Was das Copyright der eingestellten Beiträge angeht, besteht eine abgemilderte Version der einst von *Napster* oder *Pirate Bay* gepflegten Grauzone von halbgeschützten "Tauschbörsen" – mit dem entscheidenden Unterschied nämlich, dass auf *Academia.edu* die Autoren ihre Beiträge selbst einstellen, und dass es sich dabei zudem selten um Produkte handelt, mit denen anderswo das ganz große Geld gemacht wird. Für die Frage, was man einstellen darf, ist das jeweilige Landesrecht entscheidend – maßgeblich sind die jeweiligen Autorenverträge, die man mit den Verlagen abgeschlossen hat. Als Faustregel lässt sich allerdings sagen, dass *erstens* – zur Warnung vorweg – das deutsche Recht etwas restriktiver ist als das amerikanische (wo Autoren in der Regel ihre eigenen Aufsätze recht frei für andere User von *Academia.edu* freistellen dürfen – der Verlag *Elsevier* hat diese Praxis 2013 allerdings für seine eigenen Veröffentlichungen zu unterbinden versucht); dass *zweitens* die Piratenjäger im Internet meist Wichtigeres zu tun haben und Verlage die größere Öffentlichkeit in aller Regel eher als Werbung betrachten (manche Verlage stellen ihre Zeitschriften sogar inzwischen bewusst auf eigenen *Academia.edu*-Seiten ein); dass *drittens* die Autorenverträge in den meisten Fällen nach zwei Jahren eine Online-Veröffentlichung durch den Autor erlauben; und dass man *viertens* nicht zwingend bereits veröffentlichte und also durch Copyright geschützte Aufsätze hochladen muss, sondern auch ihnen nahe kommende späte Druckfahnen als "First Draft" verwenden kann: Gibt man diese Entwürfe dann zur Diskussion frei, bekommt man zusätzlich noch vor der endgültigen Veröffentlichung ein gutes Feedback. Stellt man indes veröffentlichte Werke oder Teile davon ein, dann ist es hilfreich, sie zitierfähig zu halten (d.h. Aufsätze mit kompletter bibliographischer Angabe zu versehen und Monographien mit der Verlagsseite oder auch mit Google Books bzw. einschlägigen Online-Katalogen zu verlinken). Abgesehen davon darf man sich zumindest teilweise auch getrost auf einer moralisch guten Seite fühlen – was mir in dem Moment klar wurde, als mir osteuropäische Kollegen berichteten, dass sie an ihren Heimatuniversitäten aufgrund budgetarmer Bibliotheken in Ermanglung eines *JSTOR*-Zugangs ohne *Academia.edu* inzwischen einigermaßen aufgeschmissen wären. Wer die ersten Klicks aus Simbabwe in den eigenen "Analytics" sieht, mag getrost denken, dass er oder sie der globalen Intellektualität ein gutes Werk getan hat.

Die "Analytics" sind es nun, die auch dem akademischen Narzissmus die größten Dienste erweisen. Sie lassen sich für jedermann sichtbar machen und auch auf *Facebook* oder *Twitter* posten – aber in der Regel belässt man sie taktvoll im Geheimen. Die "Analytics" halten in einer 30-Tages-Statistik die Klicks nach, die das eigene Profil und die eigenen Werke erfahren haben. Auch hat es einen gewissen Reiz, die als Weltkarte aufgemachte Länderstatistik aufzurufen und festzustellen, auf malaysisches, isländisches oder eben simbabwesches Interesse gestoßen zu sein. Spielend lässt man in der Statistik die sprichwörtlichen "Six Readers" eines gewöhnlichen wissenschaftlichen Aufsatzes hinter sich (und so entspricht es wohl der Realität, wenn sich *Academia.edu* damit brüstet, dass auf dieser Seite eingestellte Aufsätze zu ca. 75 % häufiger zitiert werden als andere). Allerdings unterscheidet die Seite auch zwischen sporadischem Anklicken ("Views") und echtem Interesse ("Downloads"); letztere Statistik ergibt naturgemäß ein etwas nüchterneres, aber meist weiterhin positives Bild.

Das Aufmerksamkeitsfeedback hilft auch zu erfahren, welche eigenen Gedanken ein Publikum finden, und welche Aufsätze gern gelesen werden. Dies kann teilweise überraschend ausfallen. Unter meinen meistgeklickten Texten befinden sich ein unveröffentlichter und zudem völlig fachfremder Aufsatz sowie eine Tagungsbesprechung, auf die ich etwas mehr als einen Nachmittag verwendet hatte. Artikel und Bücher, an denen ich Jahre gesessen habe, sind teilweise weit abgeschlagen. Das bedeutet natürlich nicht, dass Schnellschüsse generell mehr gelesen werden als Qualitätsarbeit – auch manche gut recherchierten Aufsätze finden sich unter meinen bestbesuchten und unter den weit abgeschlagenen Texten befinden sich umgekehrt auch meine essayistischen oder feuilletonistischen Versuche; als Regel lässt

sich aufstellen, dass gut geklickte Texte durchaus akademisch sind (wie der Name *Academia.edu* es ja auch verspricht). Aber man kann in den "Analytics" immerhin (im Guten wie im Schlechten) von der Illusion geheilt werden, dass der internationale akademische Betrieb grundsätzlich nur methodisch ausgefeilte und seriös ausgereifte Arbeit zu goutieren wisse.

Aufsätze, die man schätzt, kann man mit einem "Bookmark" versehen – also den eigenen Followers empfehlen. Das verschafft ihnen größere Aufmerksamkeit. In der Regel sind die Autoren dafür dankbar und lohnen es, indem sie auch eigene Werke anklicken oder einem sogar folgen.

Es spielt für die Klicks natürlich eine Rolle, in welcher Sprache man veröffentlicht – und hier sind, das muss leider gesagt sein, deutschsprachige Romanisten eher benachteiligt, da deutsche Aufsätze über rumänische Lyrik weniger internationale Beachtung finden, als solche, die auf Englisch oder zumindest auf Rumänisch verfasst sind. Andererseits lässt sich auch hier keine eindeutige Regel aufstellen – und vor allem ließe sich dem Problem dadurch beikommen, dass einfach mehr deutschsprachige Romanisten die Plattform nutzten: Brüderlich wechselseitiges Klicken würde hier zu einem Selbstläufer, der – über die Klickzahlen – auch für mehr internationale Sichtbarkeit sorgen dürfte.

Kurz zusammengefasst: *Academia.edu* ist eine Art akademisches *facebook*, *LinkedIn*, *WordPress* und *Stayfriends* in einem und hilft der akademischen Neugier genauso sehr wie der Vernetzung. Wen dies noch nicht überzeugt, der mag zu guter Letzt noch darauf hingewiesen werden, dass *Academia.edu* auch die Funktionen einer Online-Partnerbörse zu erfüllen scheint: jedenfalls bekam ich bisweilen (wenn auch sehr selten) *Followers* mit geradezu übertrieben hübschen Fotos, die ohne nachvollziehbare akademische Vernetzung mit einem Cocktail von Interessengebieten wie "Desire", "Jouissance", "Love Poetry" und "Romanticism" oder auch "Sexuality", "Fetish", "Georges Bataille" und "Pornography" aufwarteten und so ein offenbar bewusst zweideutig gehaltenes wissenschaftliches Interesse manifestierten. Ich fand es in diesen Fällen von Vorteil, dass man *Academia-Followers* – wie *facebook*-*Friends* – ablehnen kann; aber die Kontaktaufnahme sei natürlich allen gegönnt, die ein wenig Zerstreuung vom intellektuellen Alltag suchen. Sie sollten bloß gewarnt sein, dass es recht leicht ist, ein Profil zu fälschen; besagte Followers dürften aus dem Stoff sein, aus dem auch die Phishing-Träume sind.

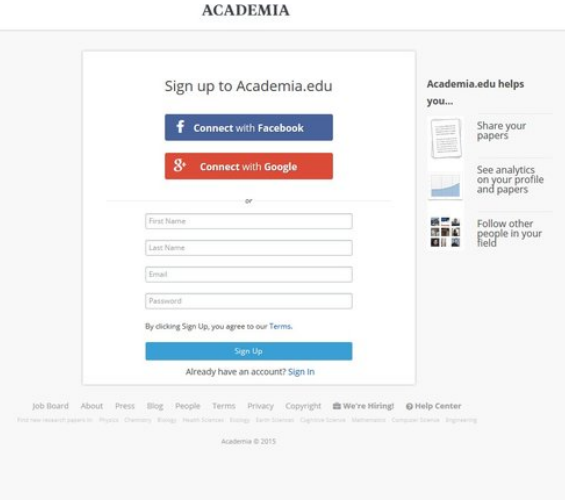

<span id="page-6-0"></span>[Abb.](#page--1-1)1: Anmeldung bei *Academia.edu*, Zugr. am 21.09.2015

Damit komme ich zu den ersten Schritten für diejenigen, die ich vielleicht neugierig gemacht habe. Die Anmeldung ist kostenlos. Man ruft die Seite <www.academia.edu> und wählt den "Sign In"-Button (s. Screenshot [1\)](#page-6-0). Daraufhin gibt man die eigene Mailadresse und ein Passwort ein, bestätigt es und wird gebeten, die akademische Affiliation anzugeben – d.h. unter den auf der Seite schon vertretenen Universitäten (und deren Fakultäten oder Instituten) auszuwählen oder auch eine neue Institution einzugeben. Wer keine solche Affiliation hat oder sie ungenannt belassen möchte, kann sich aber auch als freier Akademiker, d.h. "Independent" anmelden.

Von nun an kann man ein eigenes Profil erstellen. Wie dies in meinem Fall aussieht, ist auf Screenshot [2](#page-7-0) zu sehen. Mein Profil<sup>1</sup> würde ich zwar nicht unbedingt in jeder Hinsicht für vorbildlich halten (zu viele Interessensgebiete, zu viel "Following" gemessen an den "Followers", kein ideales Foto) – aber ich wollte auch keinen Bekannten als den exemplarischen *Academia.edu*-Nutzer vorstellen, da die *Community* viel zu breit gefächert ist, um Vorbilder für allgemeingültig zu erklären. In der oberen Leiste sind die wichtigsten Funktionen untergebracht: Eine Glocke für die Benachrichtigungen, der "Home"-Button, wo der *News-Feed* zu finden ist, dann die "Analytics", die "Sessions" (d.h. die aktuellen Diskussionsforen, für die ich mich ange-

<span id="page-6-1"></span><sup>&</sup>lt;sup>1</sup> [https://uni-koeln.academia.edu/JanSöffner](�� h t t p s : / / u n i - k o e l n . a c a d e m i a . e d u / J a n S � f f n e r), Zugr. am 21.09.2015.

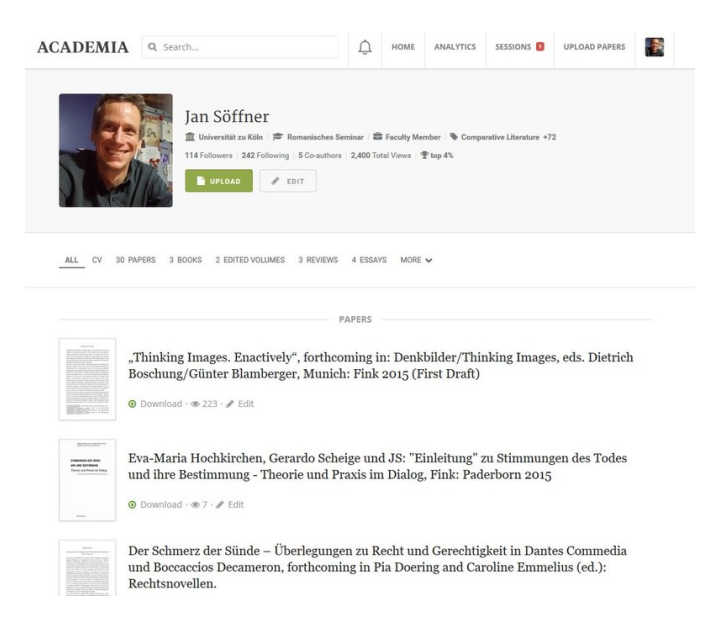

[Abb.](#page--1-1) 2: Eigenes Forscherprofil bei *Academia.edu*, Zugr. am 21.09.2015

<span id="page-7-0"></span>meldet habe), dann der Button, über den ich neue Beiträge einstellen kann, und schließlich ein Miniaturfoto, wo ich mich ein- und ausloggen, mein eigenes Profil ansehen oder auch Kollegen einladen kann. Im Hauptmenü weiter unten ist rechts neben dem Foto zunächst meine Affiliation zu sehen, dann mein Status und schließlich meine Interessengebiete; darunter befinden sich "Followers", "Following", "Co-Authors" und "Total Views", und schließlich die Anzahl und Art meiner eingestellten Veröffentlichungen.

Da die Maske weitgehend selbsterklärend ist, belasse ich es bei dieser kurzen Darstellung. Selbstverständlich habe ich ihn zum Veröffentlichungszeitpunkt längst hochgeladen. Er wurde (oder wird?) unter: [https:](https://www.academia.edu/s/3e357b7046?source=link) [//www.academia.edu/s/3e357b7046?source=link](https://www.academia.edu/s/3e357b7046?source=link) diskutiert. Möge diese Anleitung der internationalen Sichtbarkeit der deutschsprachigen Romanistik dienen.